You can use three types of fonts with the LP 950: resident fonts, card fonts, and downloadable fonts.

RESIDENT FONTS

The following table shows the resident (internal) fonts you can use in each printer emulation mode. See the character set printouts in the Technical Reference Manual for a complete table.

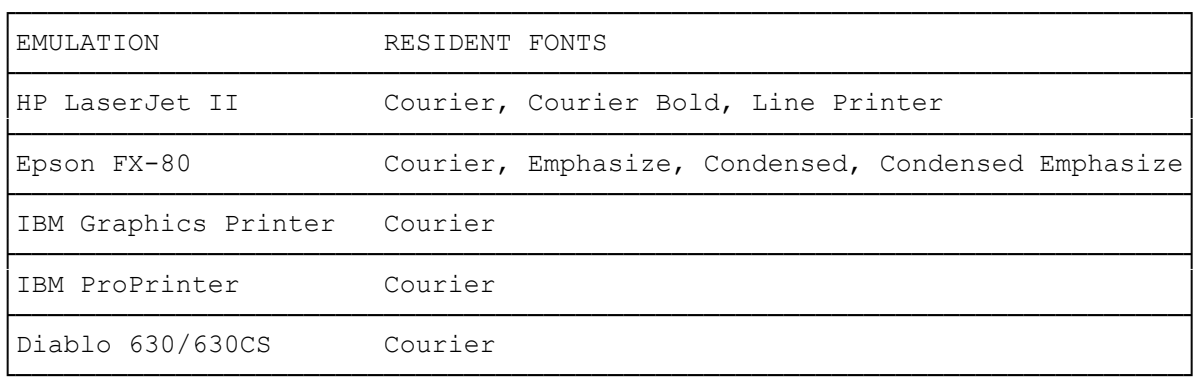

## FONT CARDS

Credit card-sized font cards are available as options. To use a font card, insert it face up into a font card slot (A or B) on the left side of the printer. Insert the end of the card that has two grooves. CAUTION: Be sure to insert or remove font cards only while the ON LINE and the DATA indicators are off. Inserting or removing the font card while these lamps are on or blinking can result in erratic printing or damage the hardware.

Select FONT SOURCE=A or FONT SOURCE=B in the Font Source menu depending upon which slot you used.

## DOWNLOADABLE FONTS

Downloadable fonts are supplied with many word processing and desktop publishing software packages. They are also available from several software manufacturers who specialize in creating fonts for laser printers.

For more information on downloadable fonts, refer to your software's user guide.

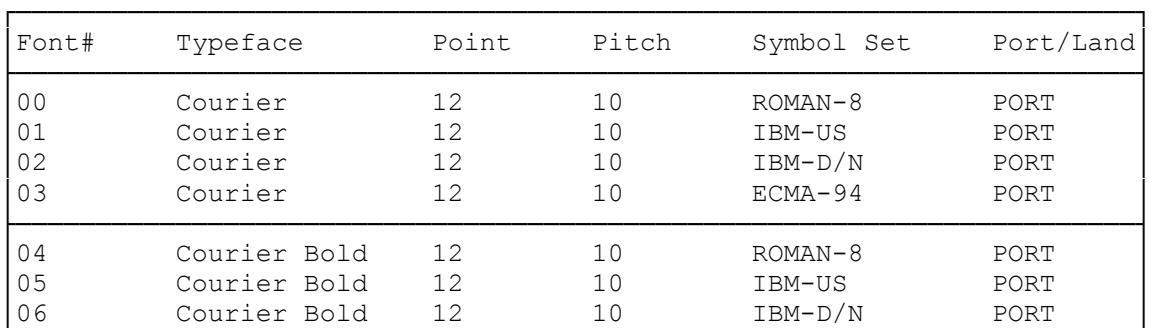

HP LaserJet Series II Internal Font Number List

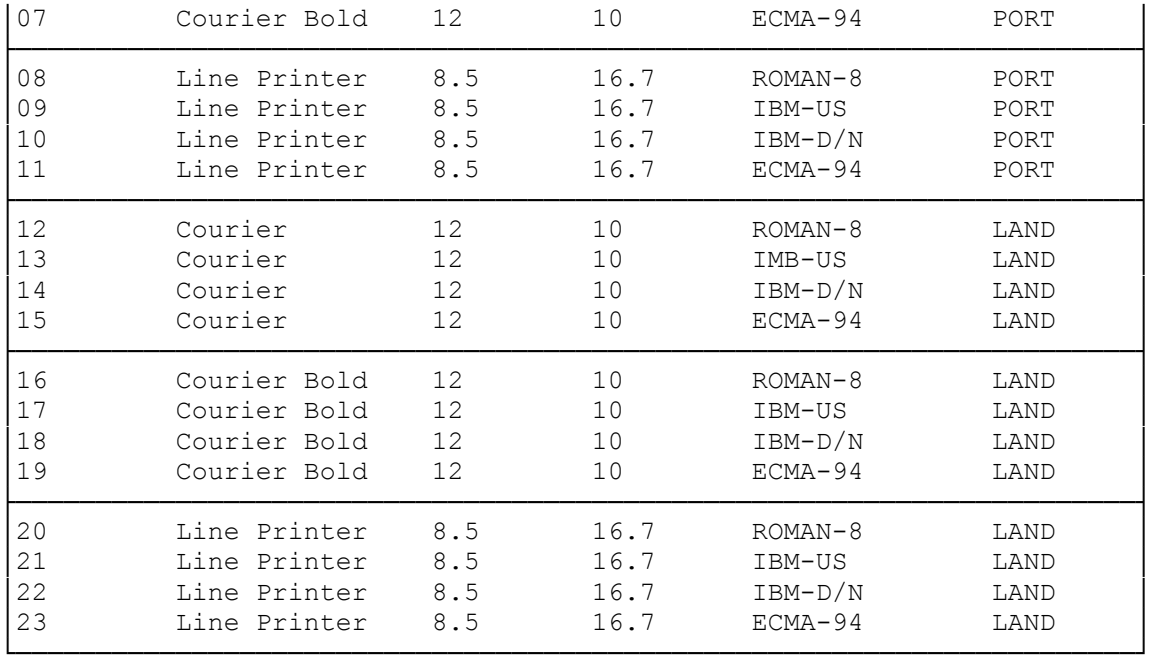

(css 07/27/93)